Dirección de Transformación Digital

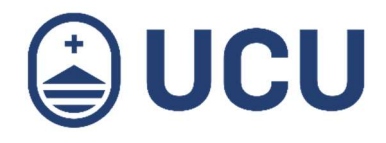

# ¿Dónde veo qué cursos me quedan pendientes de aprobación?

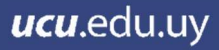

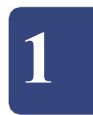

Ingresar a la página de Estudiantes

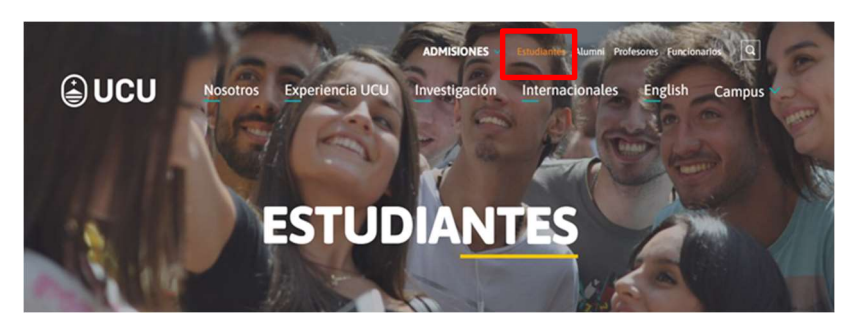

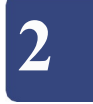

# Ingresar a Autogestión Estudiantil

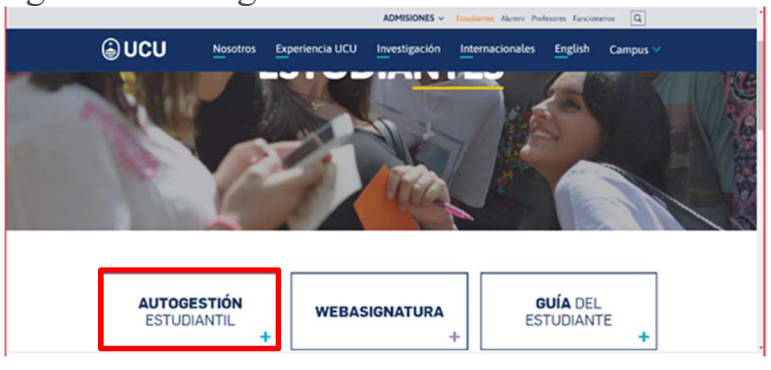

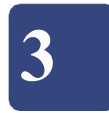

#### Ingresar usuario y contraseña

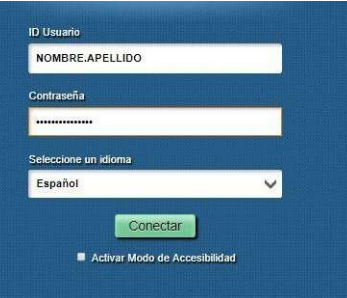

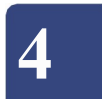

## En el tablero ingresar a Resumen académico

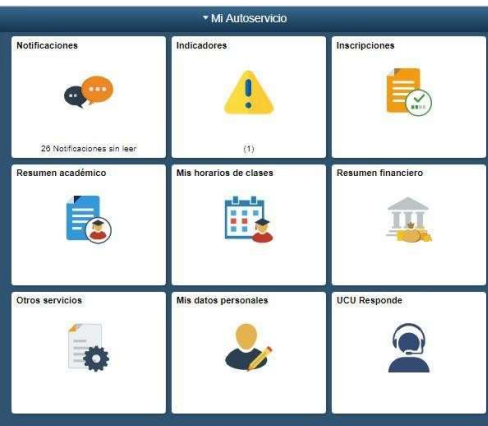

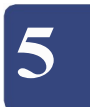

## Ingresar a la opción de Resumen de cursos En esta pestaña se podrán visualizar el estado de todos los cursos realizados

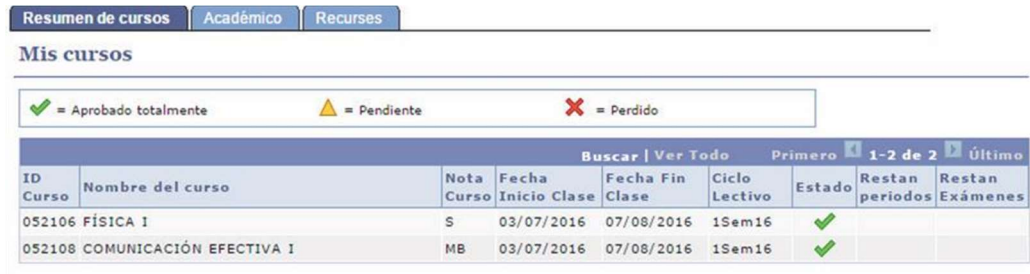